**Orchestrating a brighter world N** 

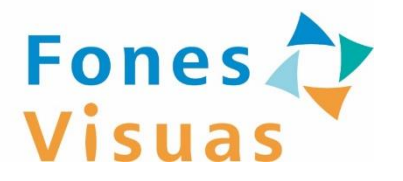

### フォーネスビジュアスアプリ

## **サービスご利用の手引書 (アプリ初期設定編[Android版])**

第1.4版: 2024年4月

## はじめに

<span id="page-1-0"></span>本手引書では、フォーネスビジュアスサービス利用時に必要 となる各アプリの初期設定手順を説明します。 **※本手引書は「Android端末」向けの内容となります。**

### ■アプリ

- ・フォーネスビジュアスアプリ (以下「FVアプリ」と称する)
- ・Google Fit (以下「Fit」と称する)

## 本手引書の用語

◆ 「フォーネスビジュアス」を「**FV**」と表記します。 例) **FV**アプリ、 **FV**検査、 **FV**ID

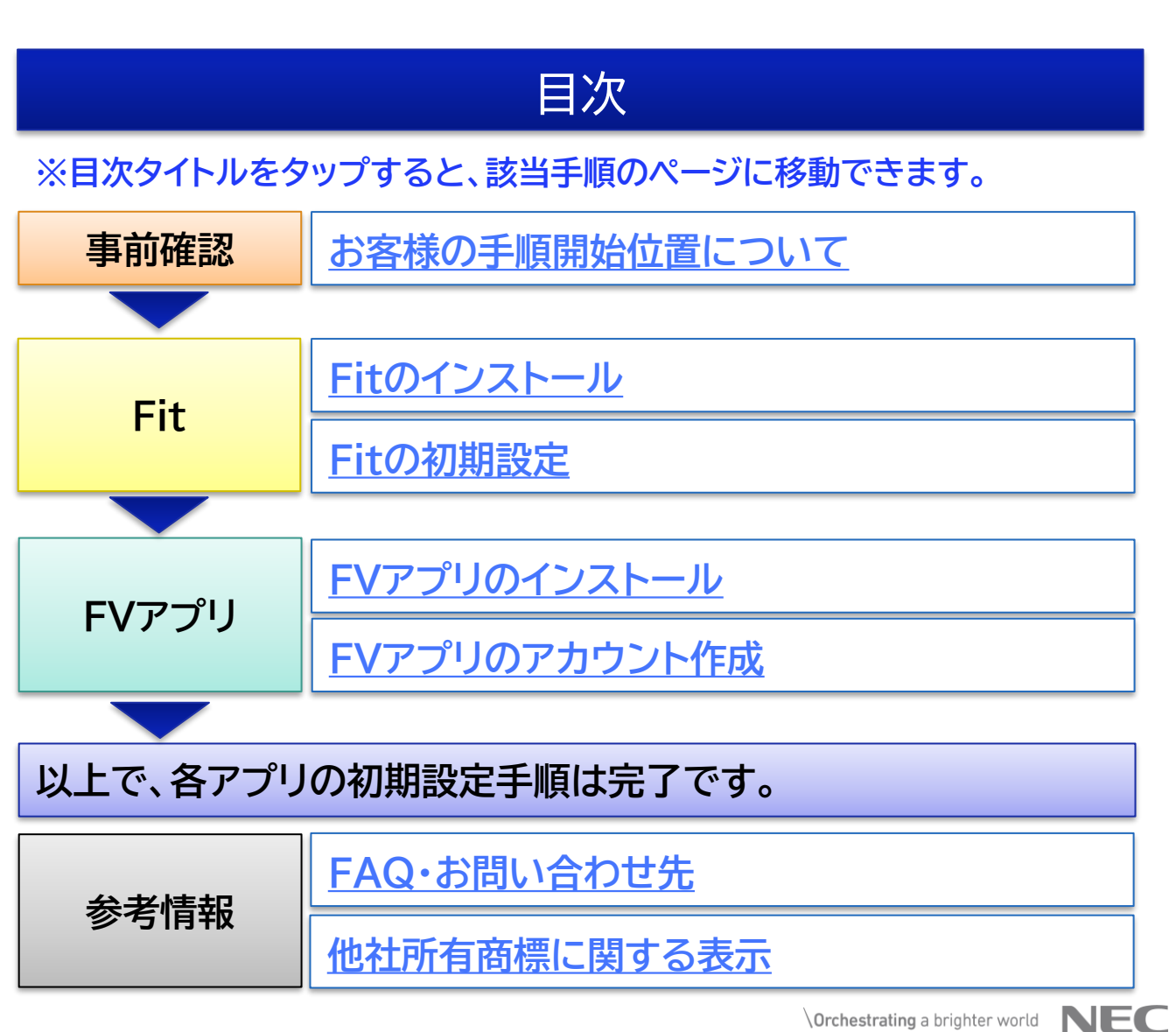

<span id="page-2-0"></span>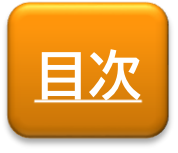

**事前確認**

# お客様の手順開始位置について

ご購入いただいた商品によって、手順の開始位置が異 なります。

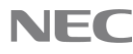

## **[目次](#page-1-0) お客様の手順開始位置について**

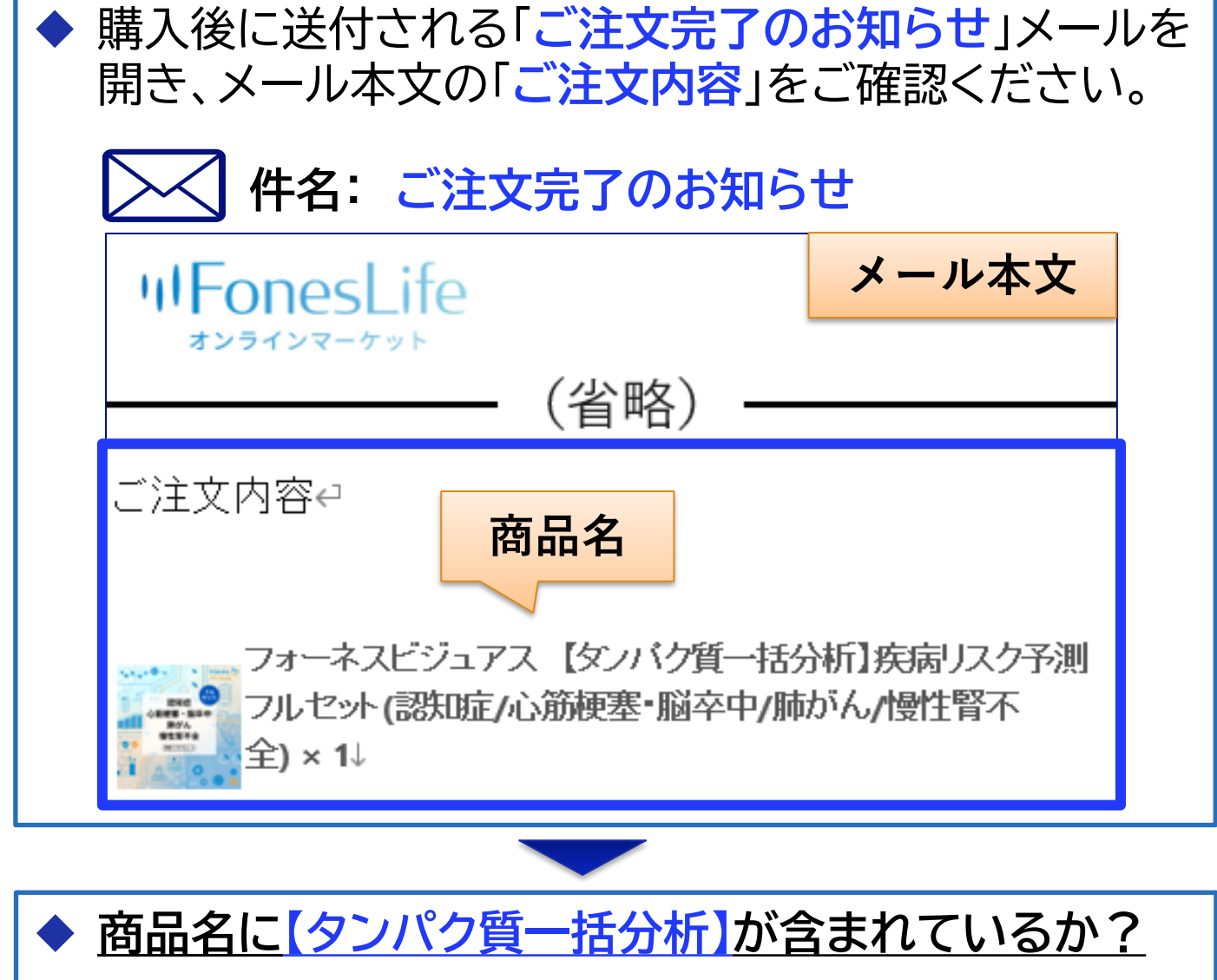

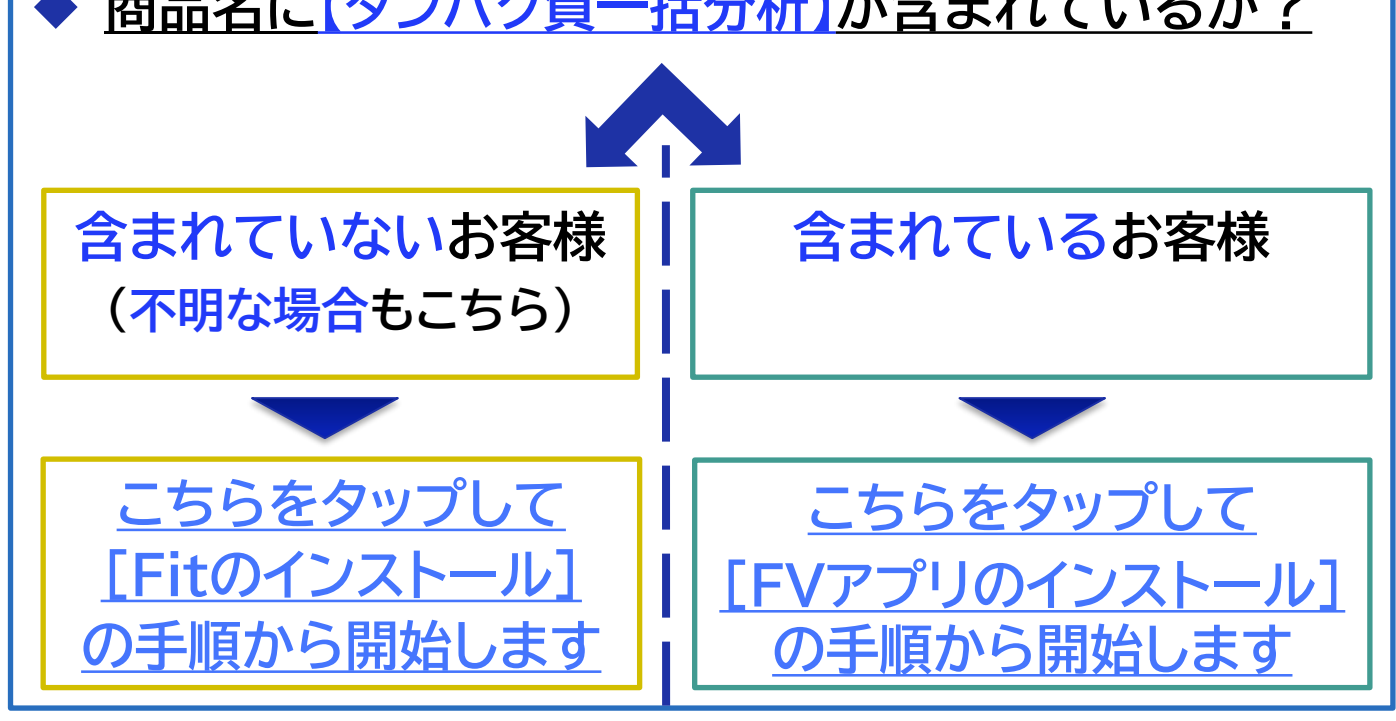

 $©$  NEC Solution Innovators, Ltd. 2023. All rights reserved.

 $\setminus$  Orchestrating a brighter world  $\setminus$   $\blacksquare$ 

<span id="page-4-0"></span>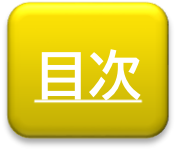

**Fit**

## Fitのインストール

FVアプリで健康管理機能を使用する際に必要となる 「Fit」のインストール手順を説明します。

**※既にFitをインストールされている場合は、本手順を スキップしてください。**

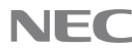

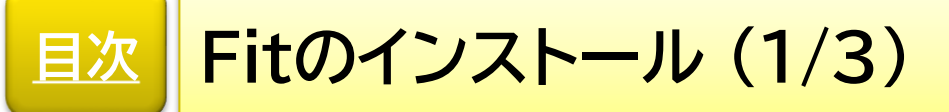

【アプリ掲載場所へのアクセス方法】 **以下のいずれかの方法**でアクセスします。

**(方法1)** 「**QRコード**」または「**URL**」から直接アクセス

- アプリを使用される端末にて、以下の「QRコード」または 「URL」からアクセスします。
- ◼ アクセス後、**[【こちら】](#page-7-0)**をタップして(3/3)以降の手順を 実施します。

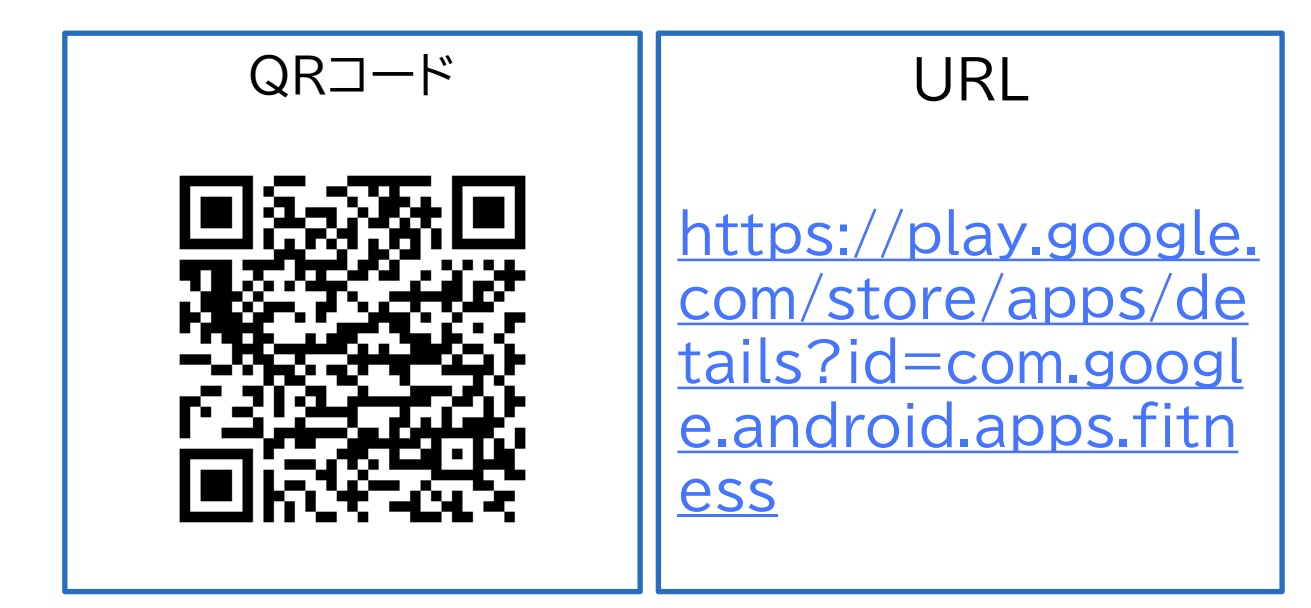

**(方法2)** 「**Playストア**」から検索してアクセス 次のページ(2/3)に進み、手順を実施します。

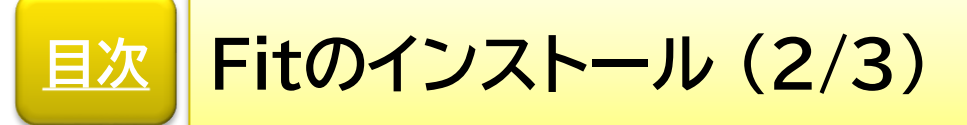

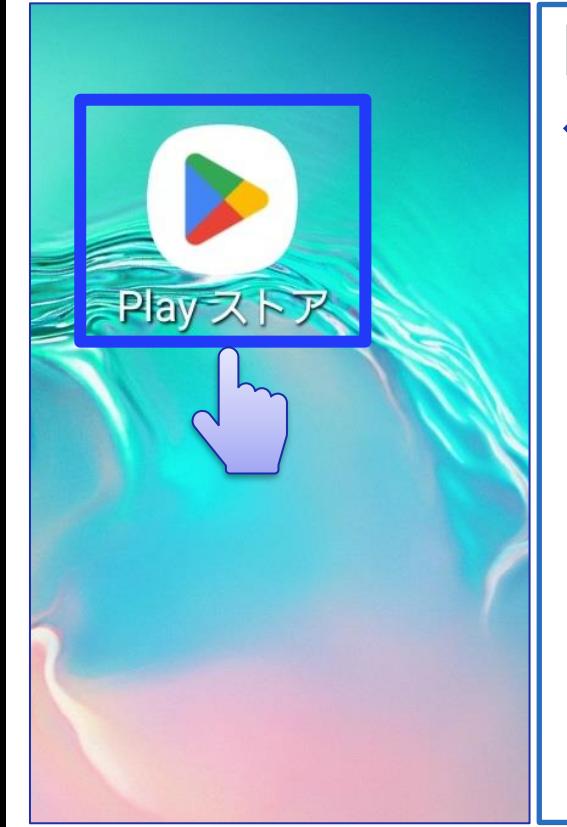

【Playストアの起動】 お手持ちの端末にある 「Playストア」をタップします

## **※ホーム画面やアプリ一覧画面に 「Playストア」があります。**

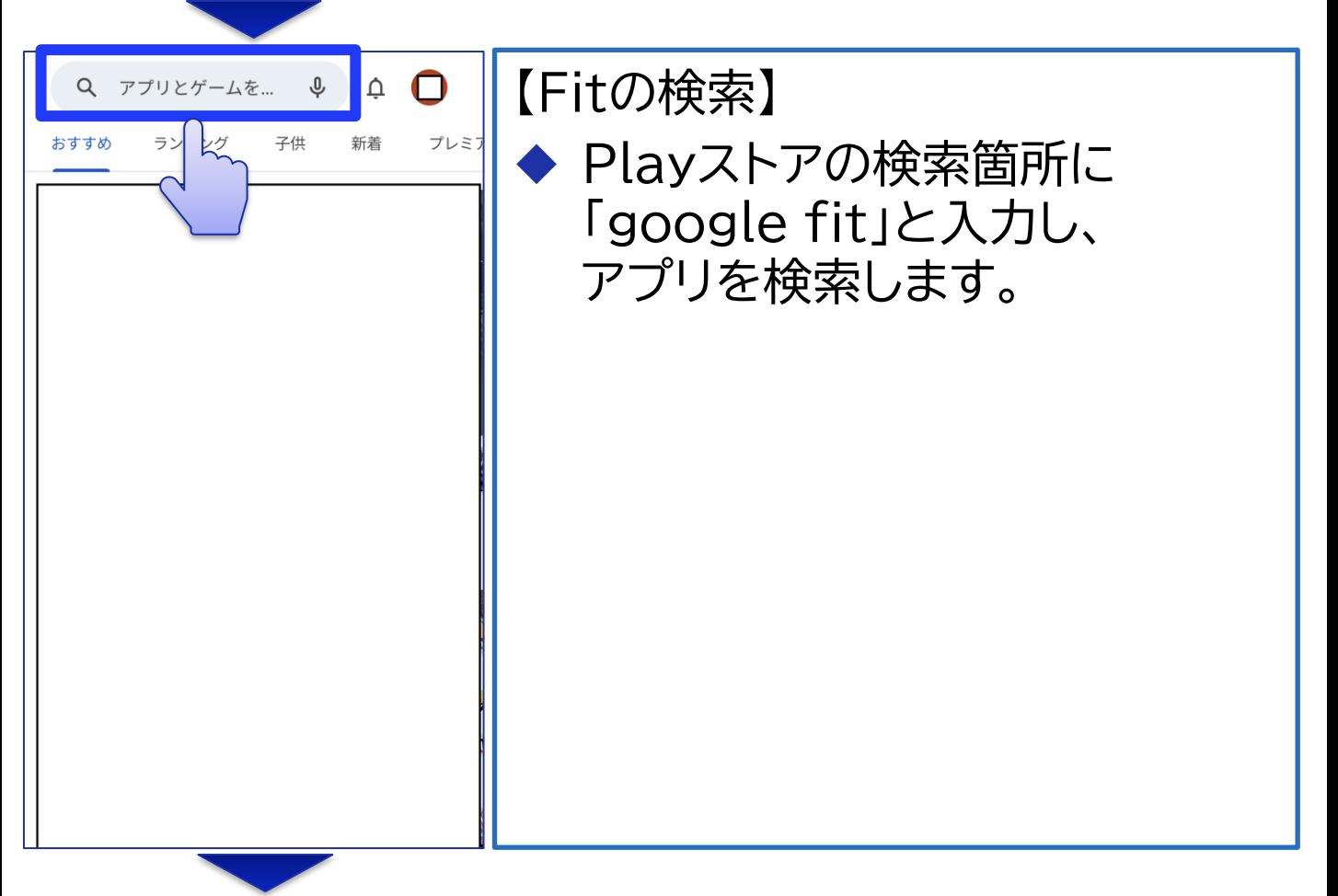

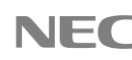

### <span id="page-7-0"></span>**Fitのインストール (3/3) [目次](#page-1-0)**

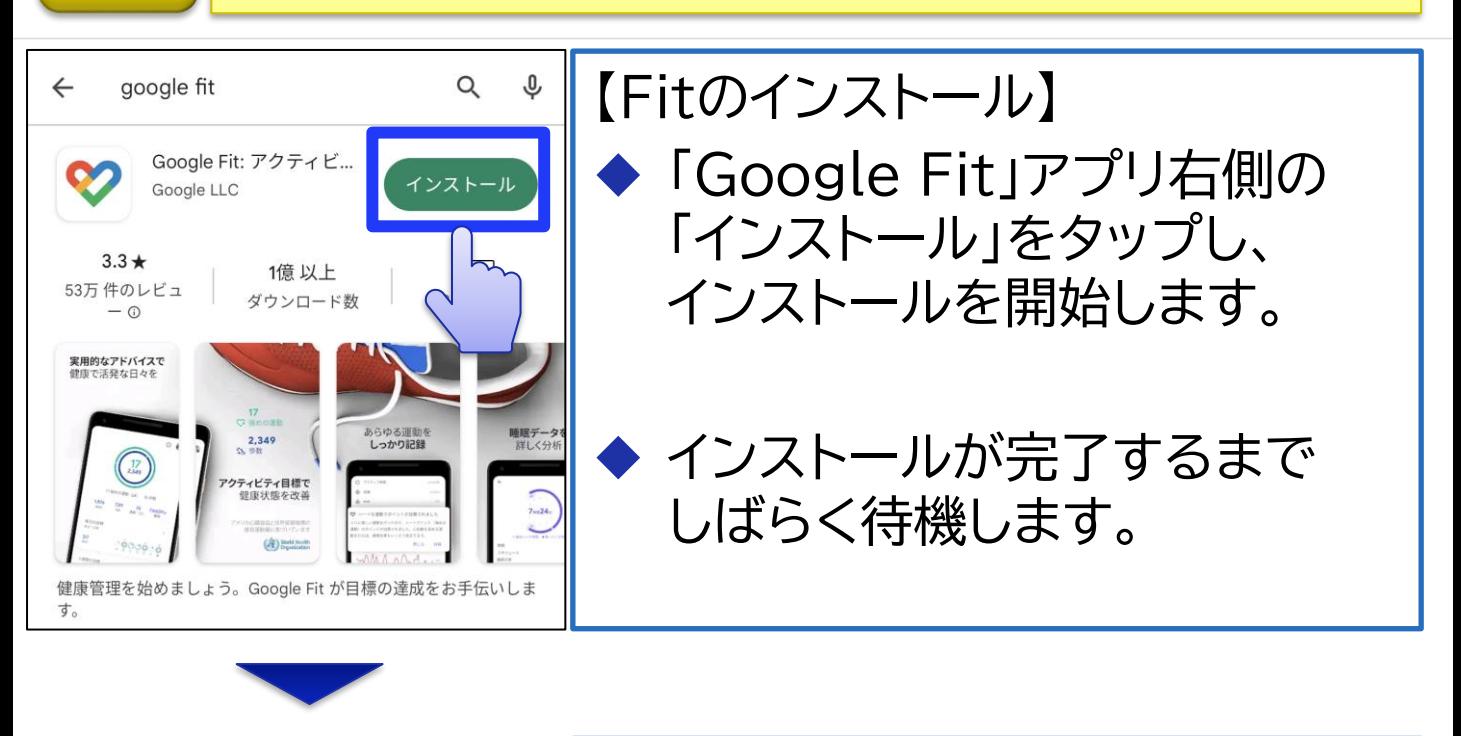

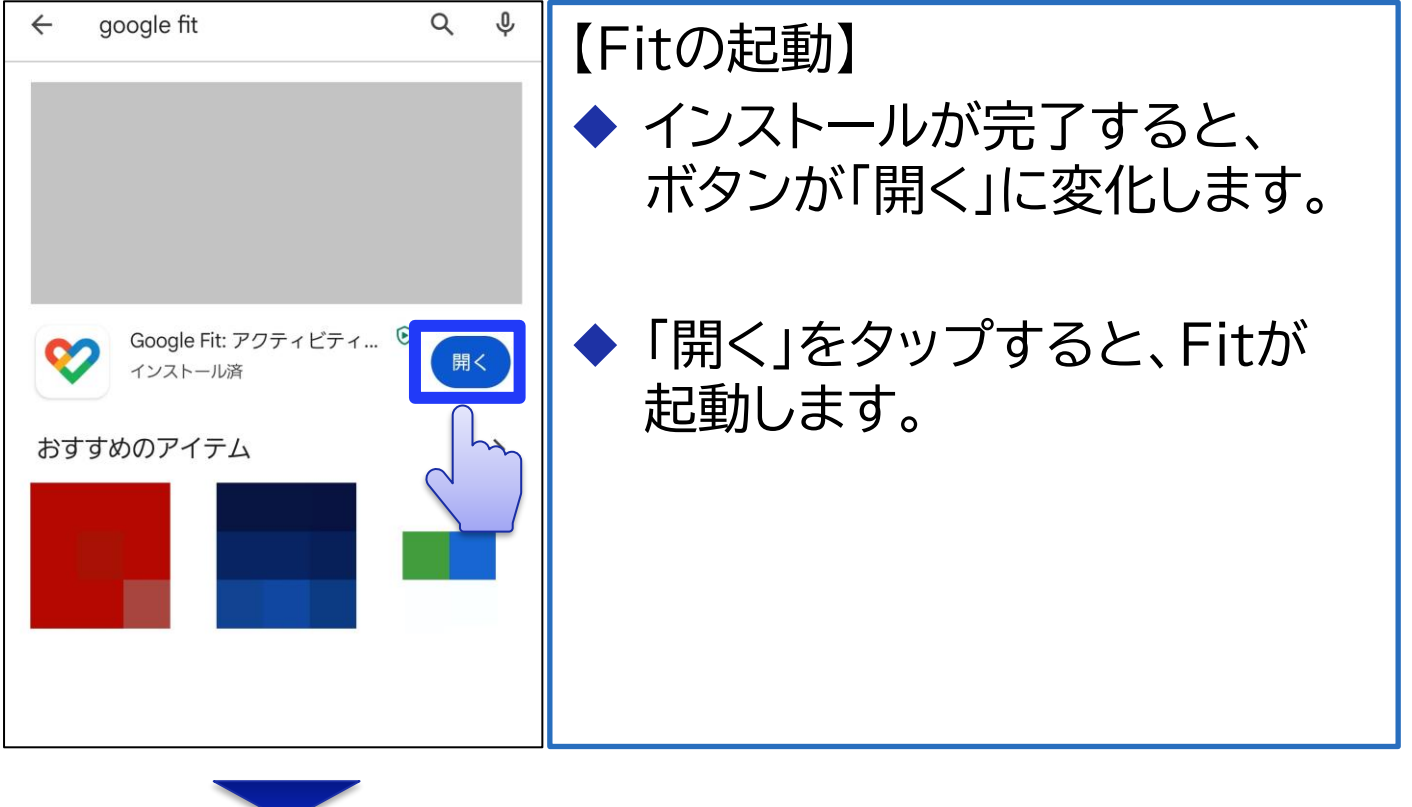

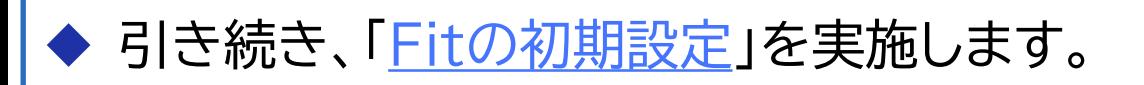

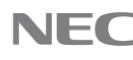

<span id="page-8-0"></span>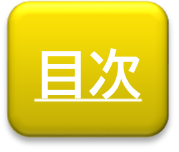

**Fit**

# Fitの初期設定

FVアプリで健康管理機能を使用する際に必要となる 「Fit」の初期設定手順を説明します。

**※既にFitの初期設定を完了させている場合は、 本手順をスキップしてください。**

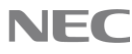

### <span id="page-9-0"></span>**Fitの初期設定 (1/4) [目次](#page-1-0)**

**②**

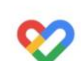

健康で活動的な日々を送れ るようにアドバイスします

**①**

で続行

တ 基本情報

できるようになります。

生平原门

165 cm

【Googleアカウントの選択】 ① Fitで使用するGoogleアカウン トを選択します。 ※**普段使いされているアカウント**を選択 します。 ※本手引書の後半に、**同じアカウントを 選択いただく手順**があります。 ご留意ください。

② 「(アカウント名)で続行」をタップ します。

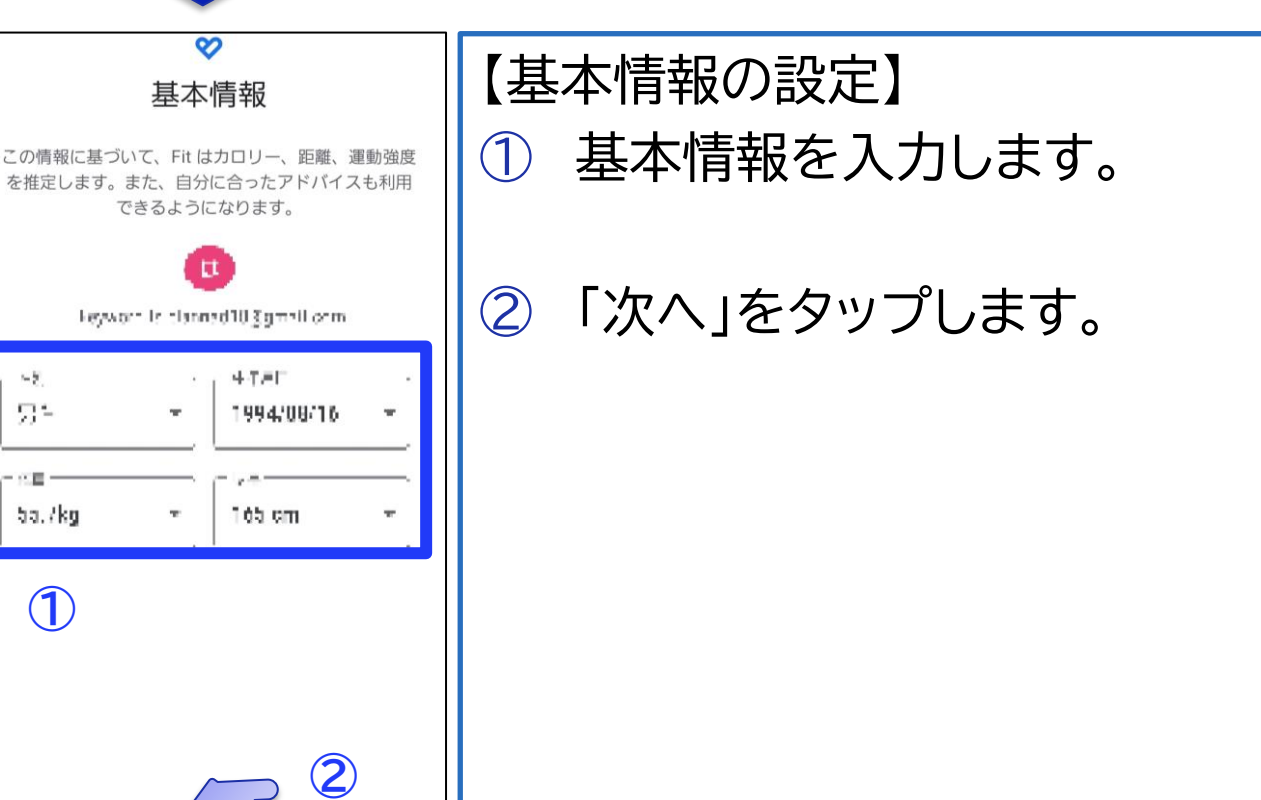

**①**

ba.7kg

당위

続行すると<br>注: このサ

は、Google プ<u>ライバシー ポリシ</u><br>ます。アプリの改善に役立てるた 自動的に Google に送信さ

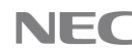

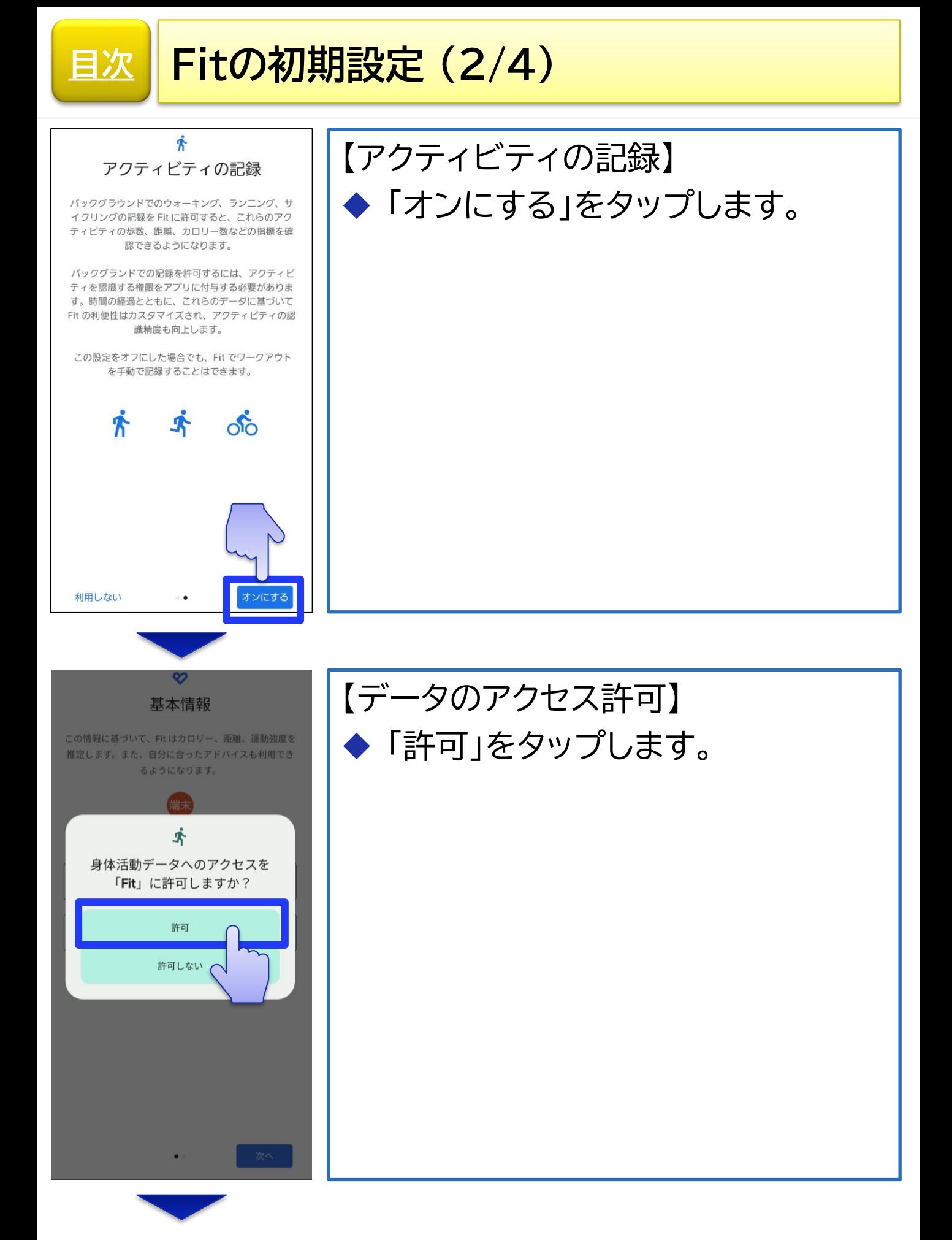

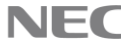

### **Fitの初期設定 (3/4) [目次](#page-1-0)**

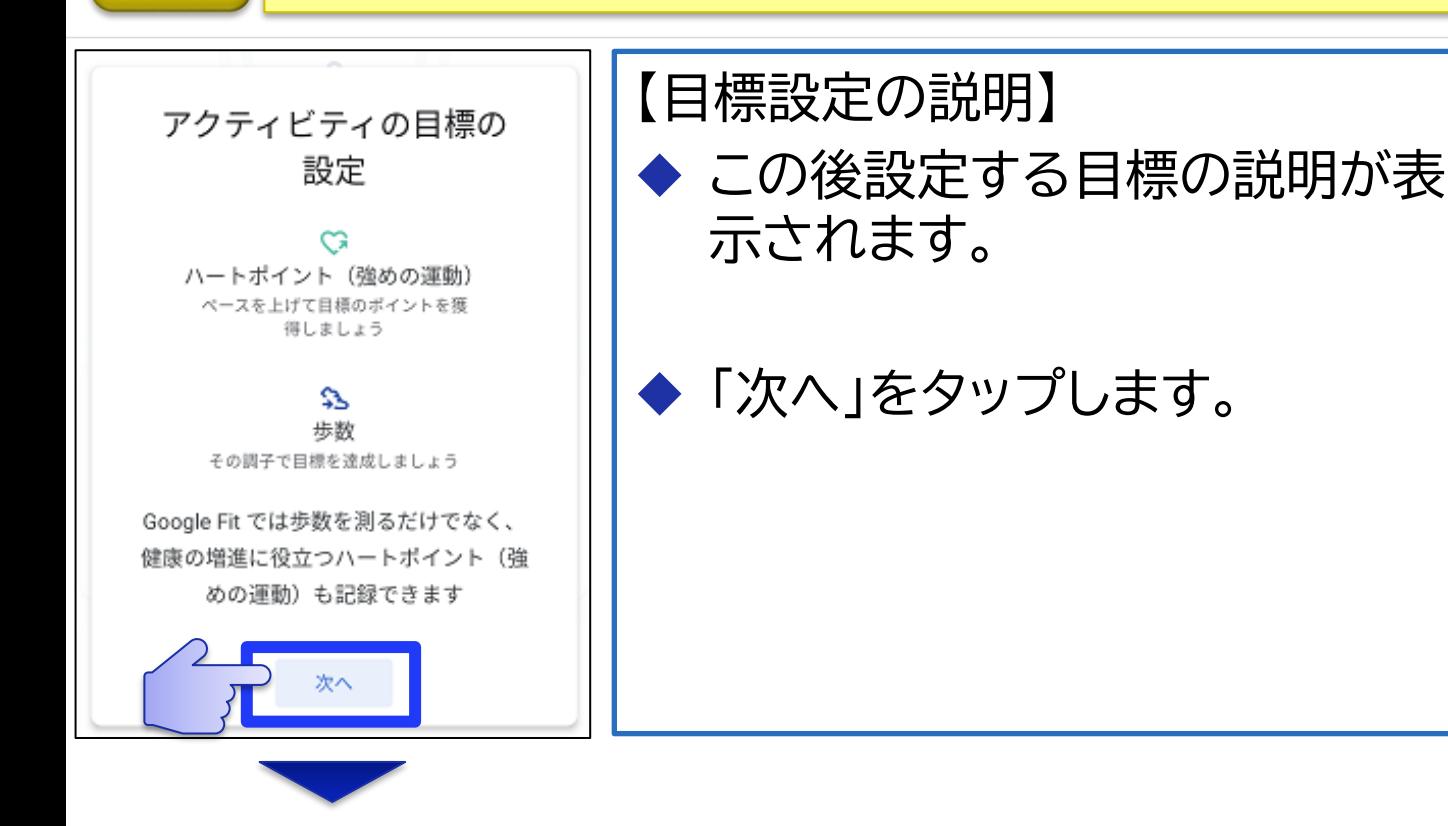

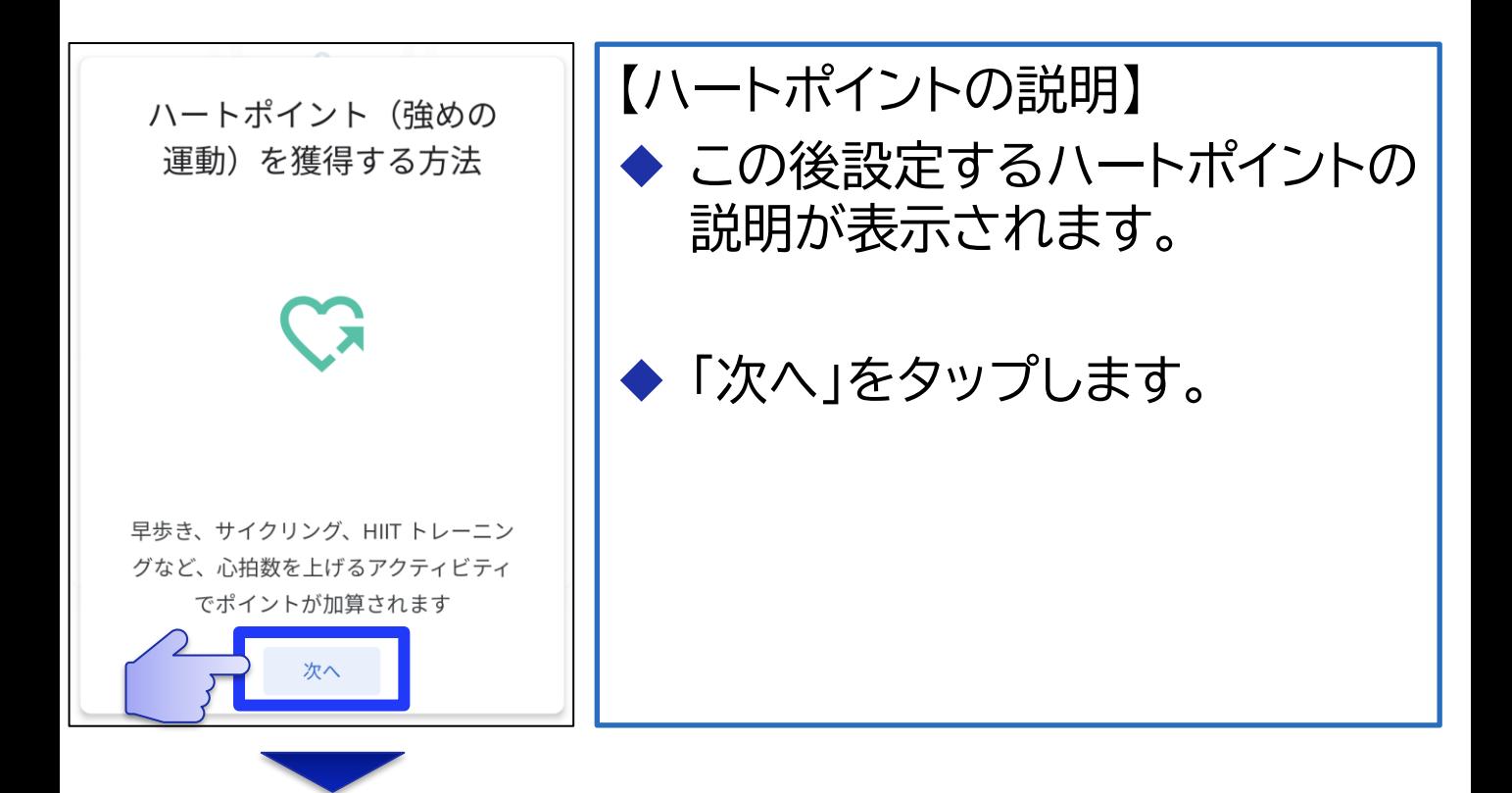

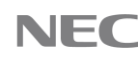

## **Fitの初期設定 (4/4)**

**[目次](#page-1-0)**

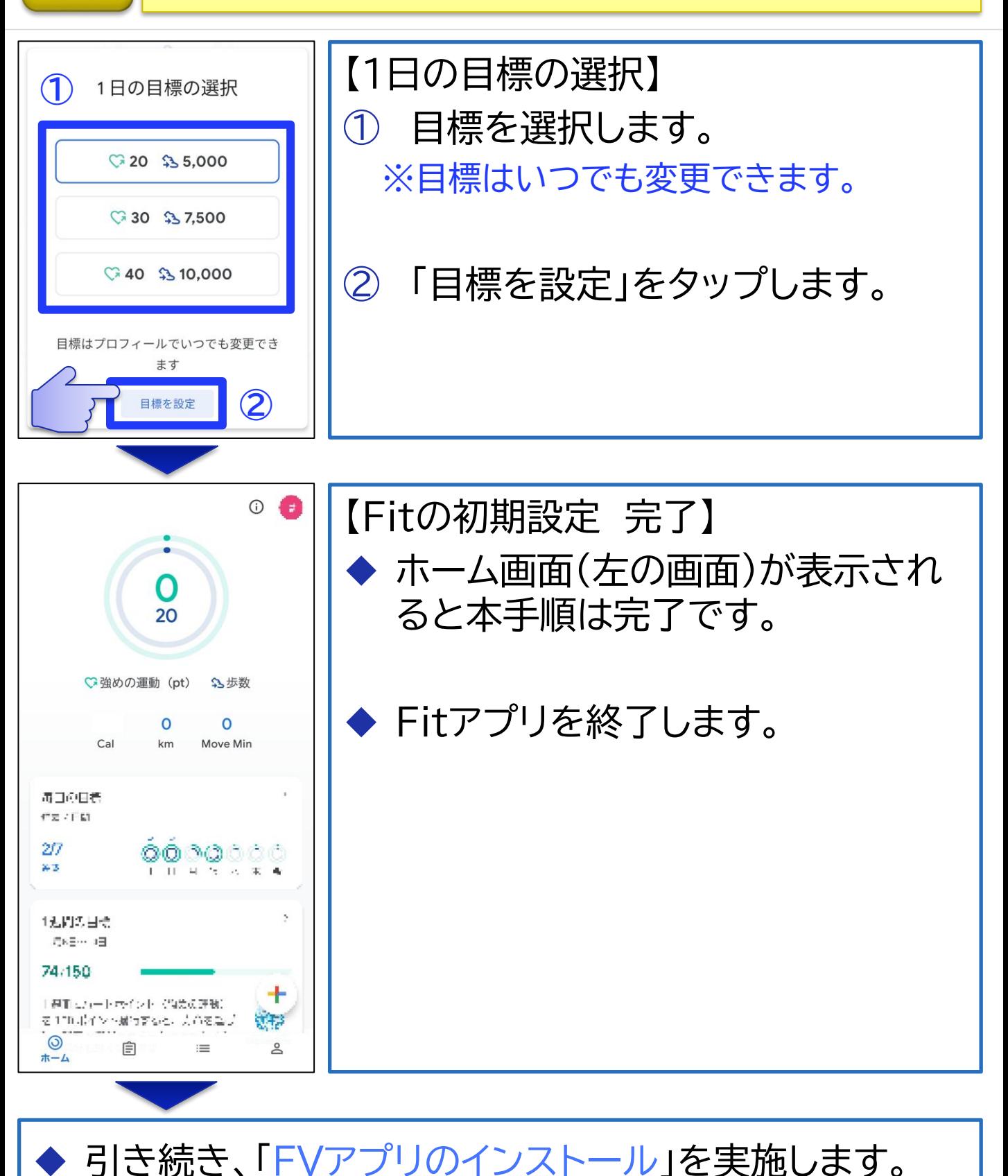

<span id="page-13-0"></span>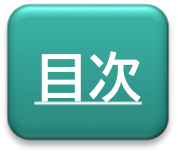

**FVアプリ**

# FVアプリのインストール

本サービスを利用する際に必要となる「FVアプリ」の インストール手順を説明します。

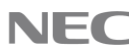

**[目次](#page-1-0) FVアプリのインストール (1/6)**

【アプリ掲載場所へのアクセス方法】 **以下のいずれかの方法**でアクセスします。

**(方法1)** 「**QRコード**」または「**URL**」から直接アクセス

- アプリを使用される端末にて、以下の「QRコード」または 「URL」からアクセスします。
- ◼ アクセス後、**[【こちら】](#page-16-0)**をタップして(3/6)以降の手順を 実施します。

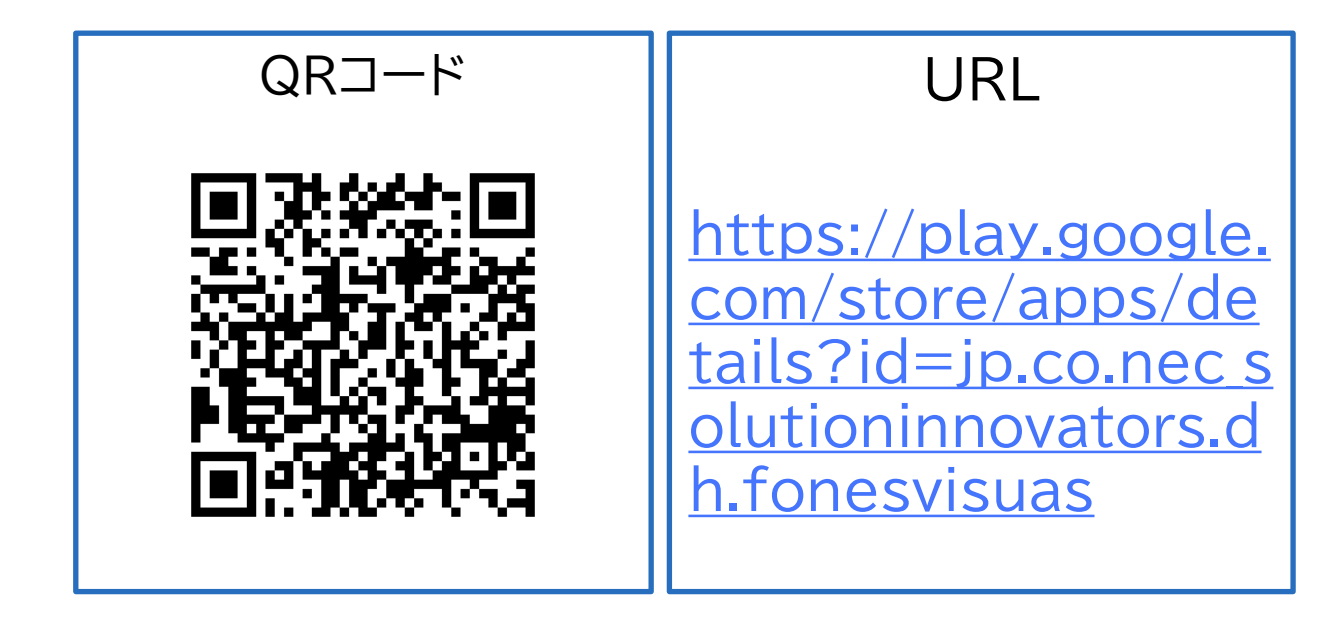

**(方法2)** 「**Playストア**」から検索してアクセス 次のページ(2/6)に進み、手順を実施します。

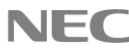

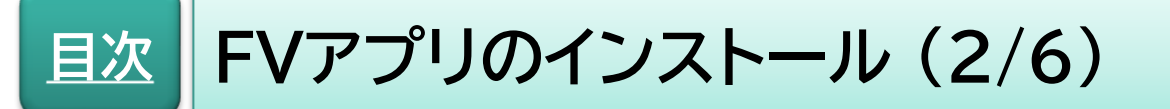

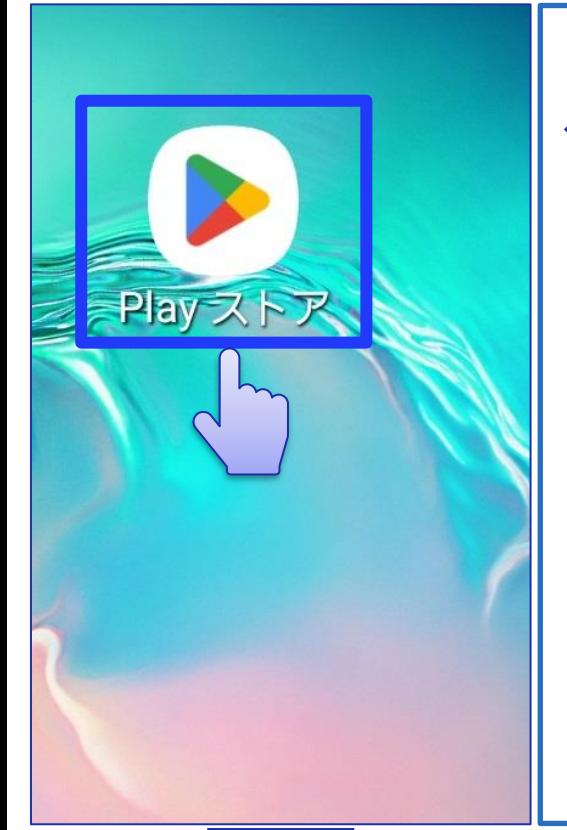

【Playストアの起動】 お手持ちの端末にある 「Playストア」をタップします

**※ホーム画面やアプリ一覧画面に 「Playストア」があります。**

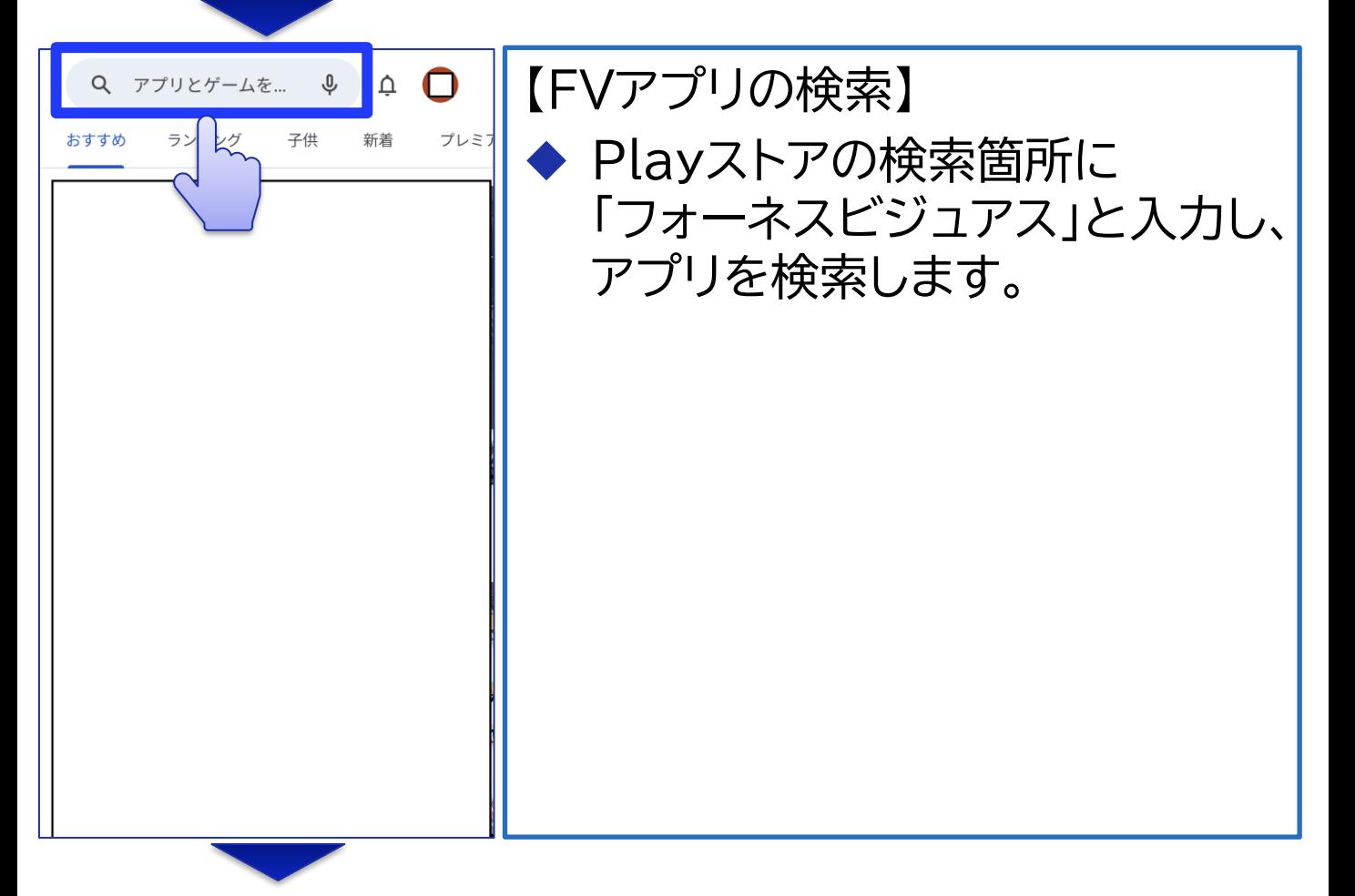

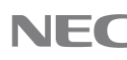

<span id="page-16-0"></span>**[目次](#page-1-0) FVアプリのインストール (3/6)**

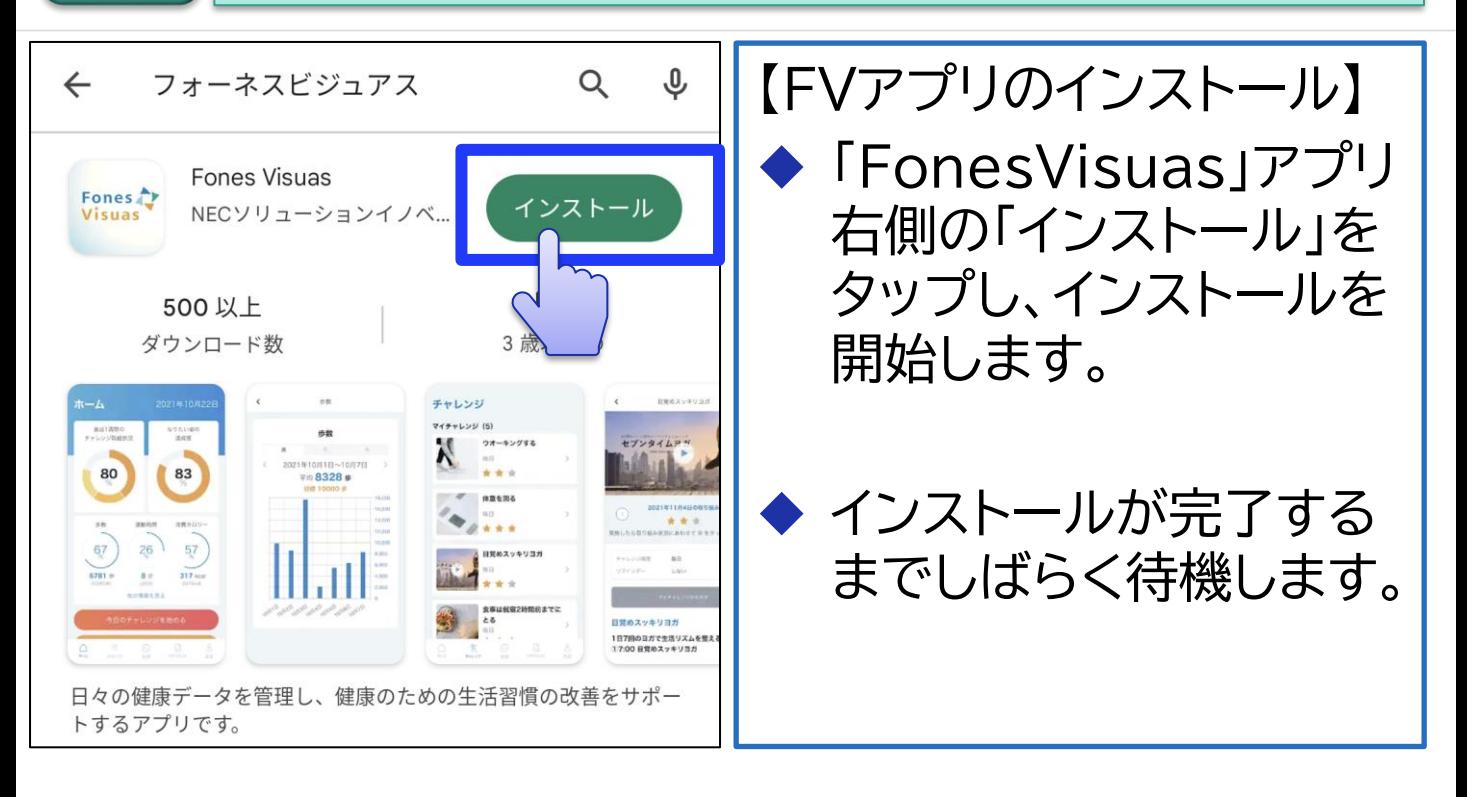

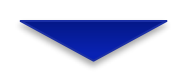

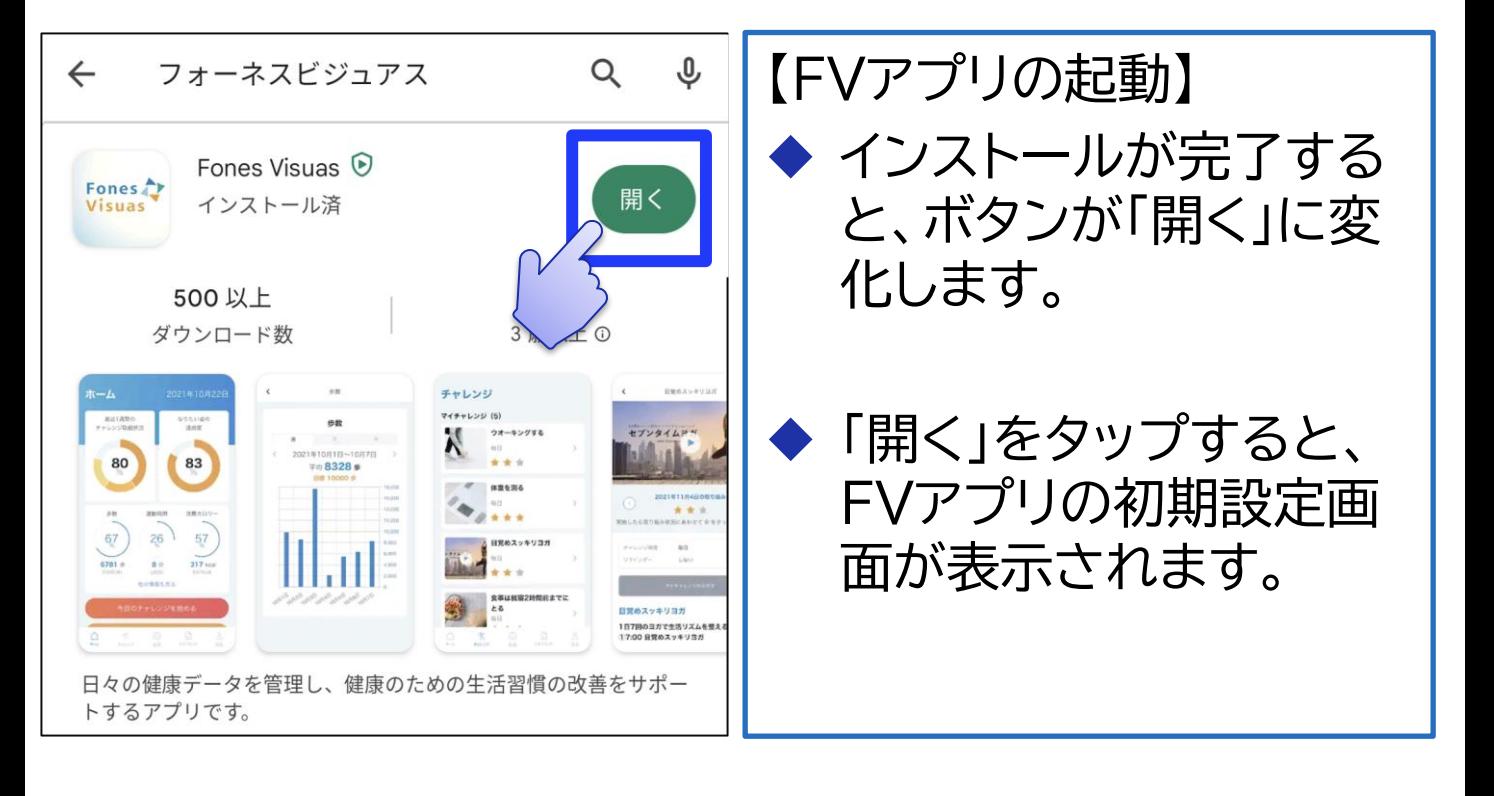

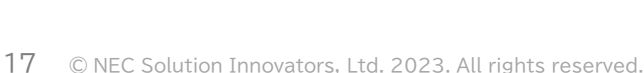

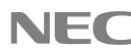

### **FVアプリのインストール (4/6) [目次](#page-1-0)**

Fones

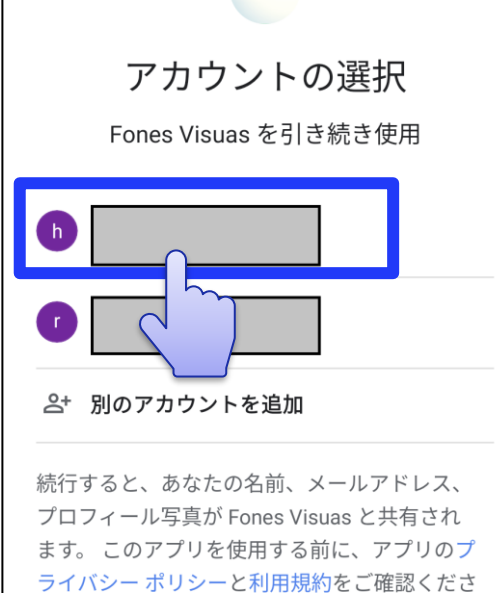

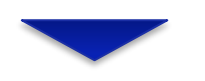

 $\mathsf{L}\Lambda_{\circ}$ 

【Googleアカウントの選択】 ◆ FVアプリで使用するGoogle アカウントを選択します。

※**普段使いされているアカウント**を 選択します。

※Fitの初期設定をされたお客様は、 「**Fit[の初期設定](#page-9-0) (1/4)**」と **同じアカウント**を選択します。

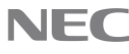

## **[目次](#page-1-0) FVアプリのインストール (5/6)**

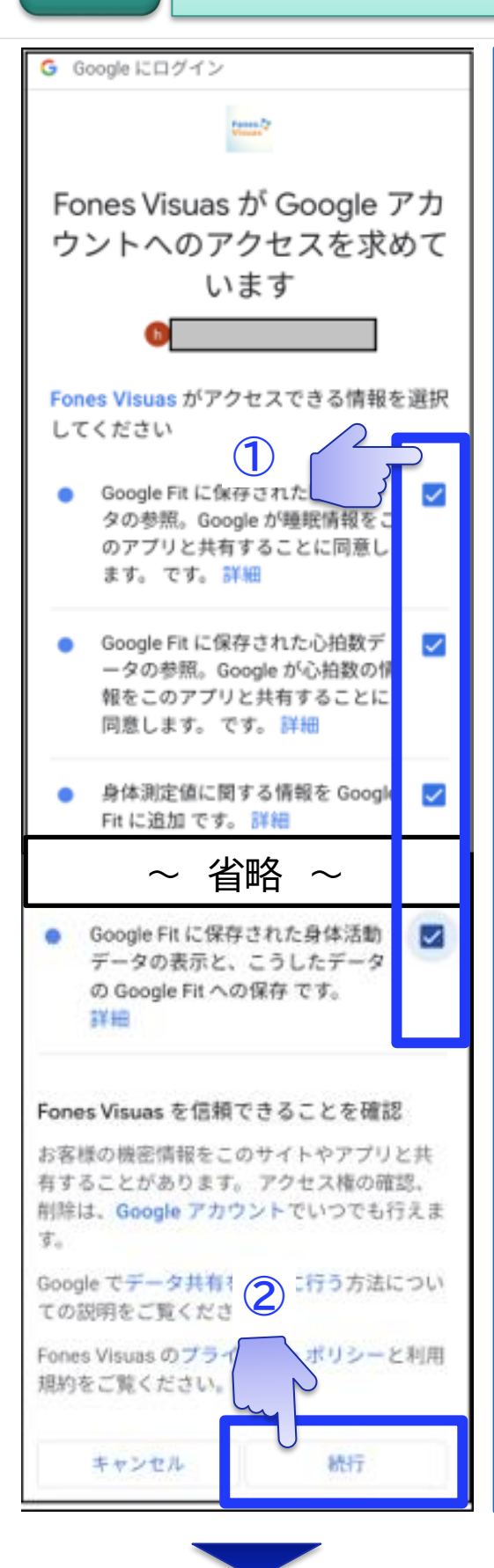

【アクセス許可設定(1)】 ※**本画面が表示された場合**は、 以下の手順を実施します。

## ① 全てのアクセス許可項目に チェックを付けます。

## ② 「続行」をタップします。

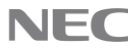

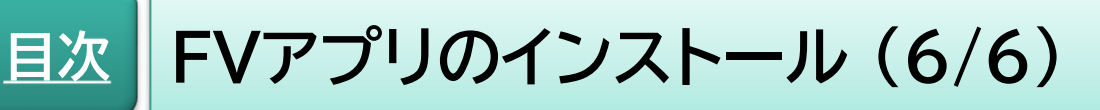

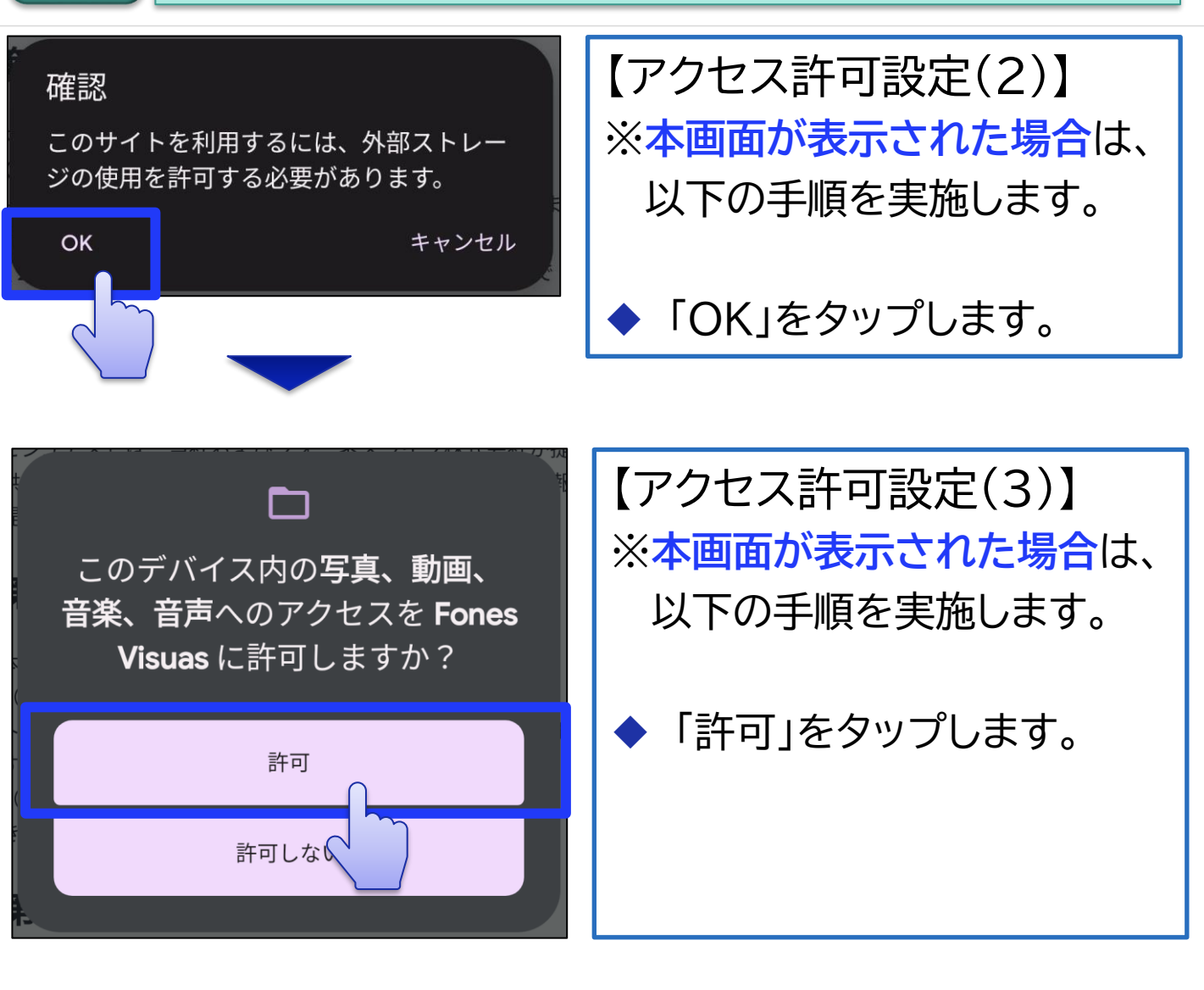

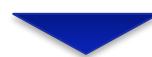

アクセスの許可設定が完了すると、「FVアプリ」が起動 します。 引き続き、「FV[アプリのアカウント作成](#page-20-0)」を実施します。

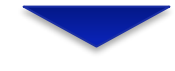

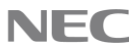

<span id="page-20-0"></span>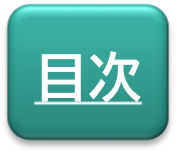

## **FVアプリ**

# FVアプリのアカウント作成

## 本サービスを利用する際に必要となる「FVアプリ」の アカウント作成手順を説明します。

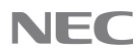

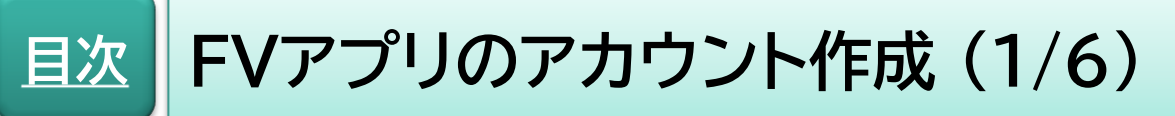

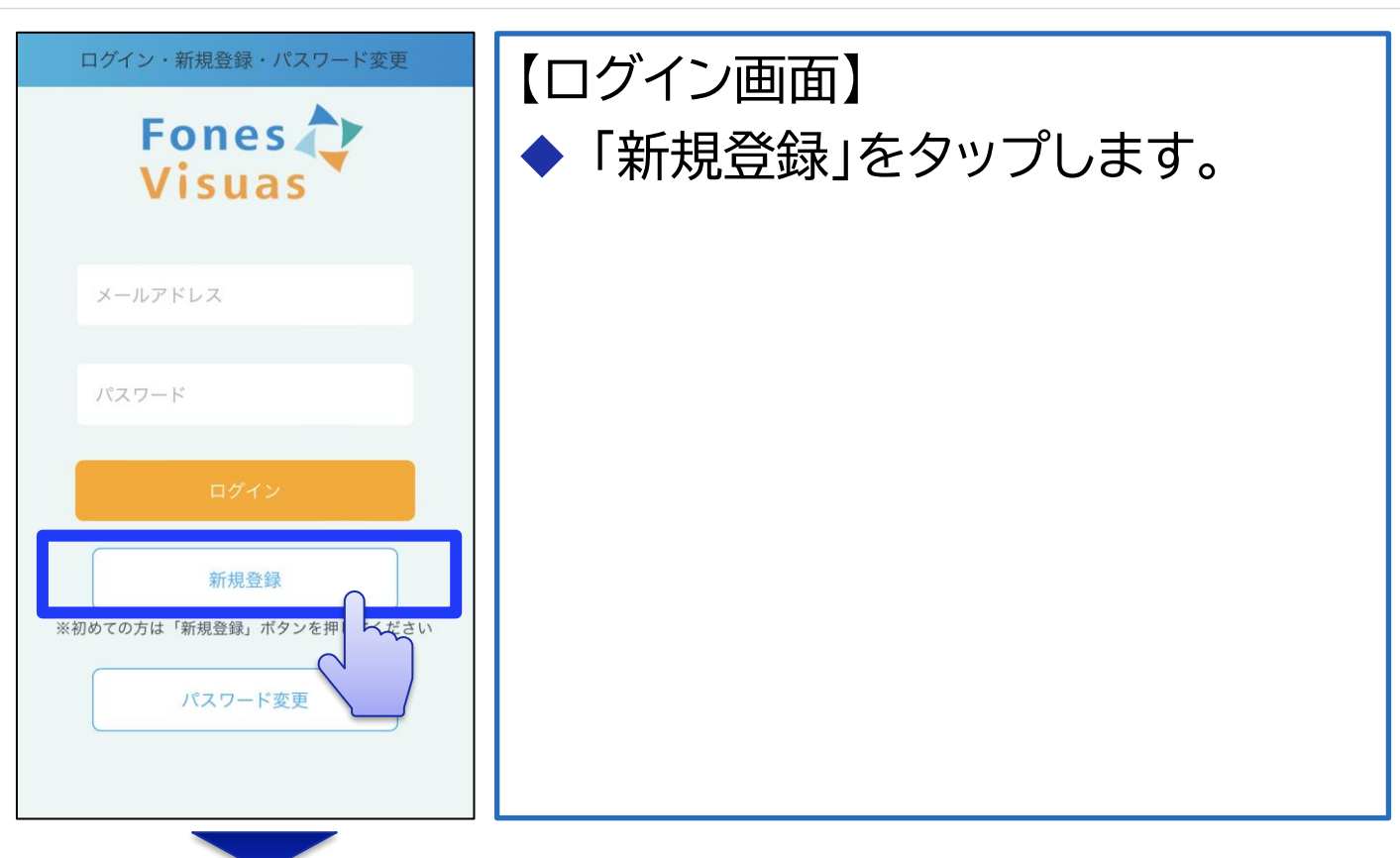

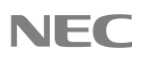

**FVアプリのアカウント作成 (2/6)**

#### サービス利用規約

#### フォーネスビジュアスアプリ利用規約

この規約(プライバシーポリシーを含み、以下「本規約」 この。。。) (ハン・ハン・ハン・コーションイノベータ株式)<br>会社(以下「当社」といいます。)が提供するフォーネス<br>ビジュアスアプリ(以下「本アプリ」といいます。)の利 用に関する条件を、本アプリを利用する個人(以下「お客 55.25 - ページ、キング・ショック<br>様」といいます。)と当社との間で定めるものです。な<br>お、「フォーネスピジュアス」は、当社およびフォーネス<br>ライフ株式会社(以下「フォーネスライフ」といいま す。)が提供する、生活習慣改善、血液検査等に関する健 康支援・情報提供サービスです。

#### 第1条 (定義)

**[目次](#page-1-0)**

<sub>零</sub>・★、、。<br>本規約では、以下の用語を使用するものとします。<br>(1)「コンテンツ」とは、文章、音声、画像、動画、ソ<br>フトウェア、プログラム、コードその他の情報のことをい フィフェナ、フロフフム、コード Congon maxon ことでい<br>います。<br>(2)「本コンテンツ」とは、本アプリを通じてアクセス<br>できるコンテンツのことをいいます。

#### 第2条 (規約への同意)

の利用条件を確認、同意し

お客様は、本規約の定めに従って本アプリを利用するもの とします。お客様は、本規約に同意をしないかぎり本アブ リを利用出来ないものとします。 お客様は、お客様が本アプリを実際に利用した場合、 本規約に同意をしたものとみなされるものとします。 3. お客様が本規約に同意しない場合、お客様は直ちに本 アプリを削除するものとします。 4. 本アプリ内または本アプリを経由して使用できる機<br>能、ソフトウェア、ウェブサイトその他本コンテンツにつ 当社以外の第三者が定める利用条件や本規約と異な いて、 る利用条件がある場合は本規約に優先してこれらの利用条 件が適用されます。お客様は 当該本コンテンツ等

のとします。 同意する

それらを利用するも

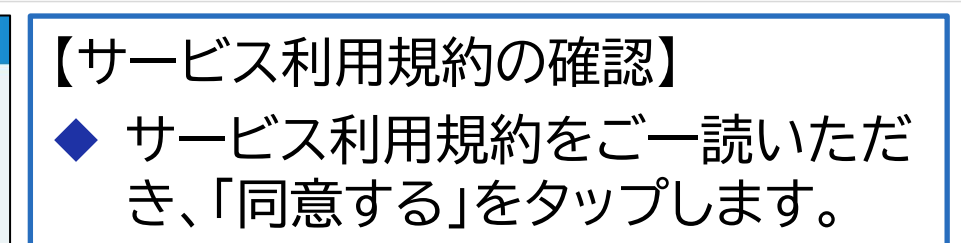

#### フォーネスビジュアスアプリプライバシーポリシー

NECソリューションイノベータ株式会社(以下「当社」 といいます。)は提供するフォーネスビジュアスアプリ (以下「本アプリ」といいます。)において、お客様の個 人情報に関して以下の通り取り扱います。 なお、フォーネスビジュアスアプリ利用規約において 定義された用語は、本プライバシーポリシーにおいて も同じ意味を有するものとします。

#### 1.ご提供いただく個人情報

本アプリで、ご提供いただく個人情報は以下のとおり です。

(1) お客様ご自身の操作を通じてご提供いただく情 報

• 氏名 • 生年月日、年齢 • 性別 • フォーネスビジュアフ • メールアドレス • 身長、体重、運動時 ○ 信用 / - 用 オ Z 桂

## 【プライバシーポリシーの確認】 ◆ プライバシーポリシーをご一読い ただき、「同意する」をタップします。

ワード

A 費カロリー等

同意する

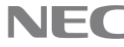

**FVアプリのアカウント作成 (3/6)**

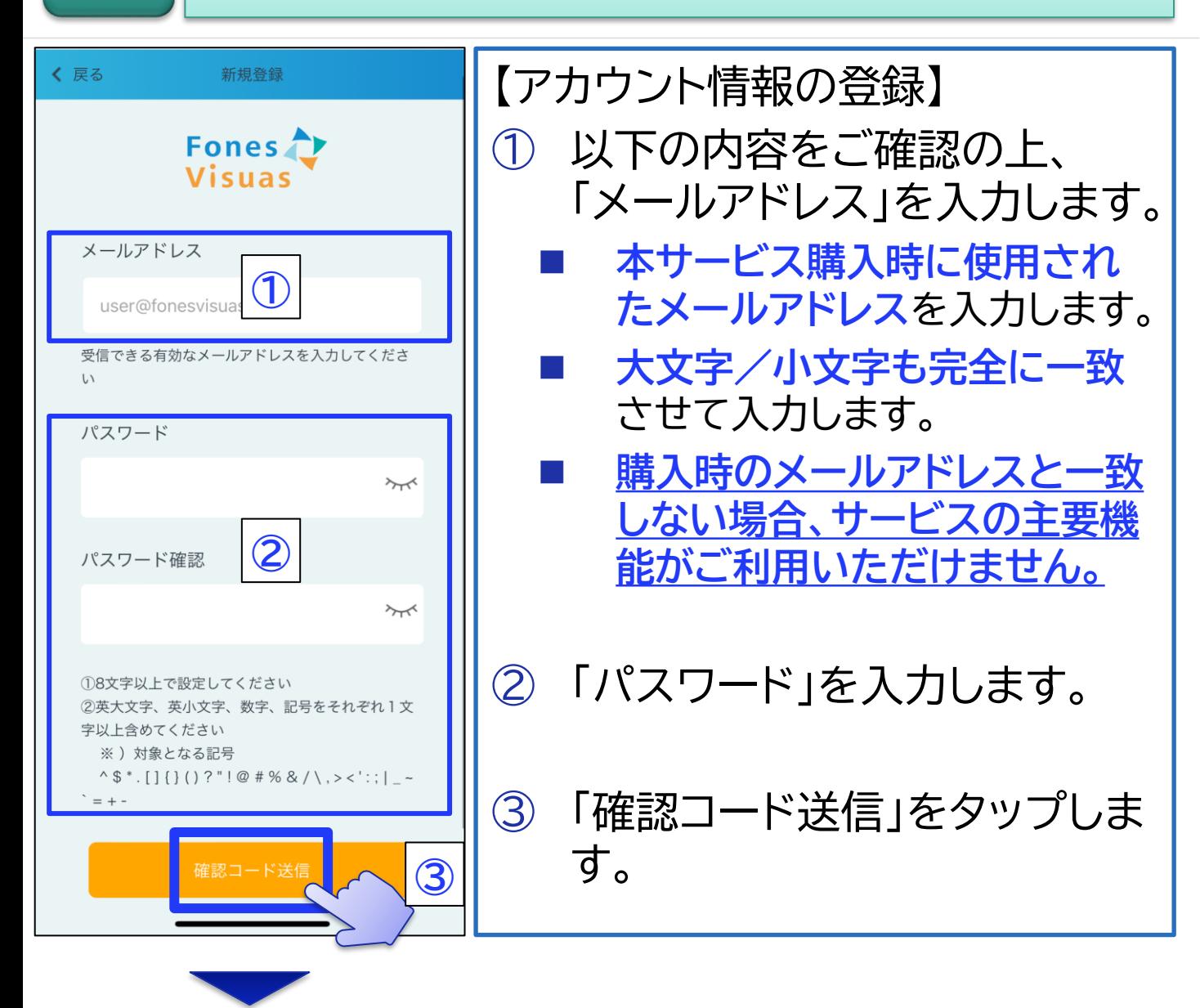

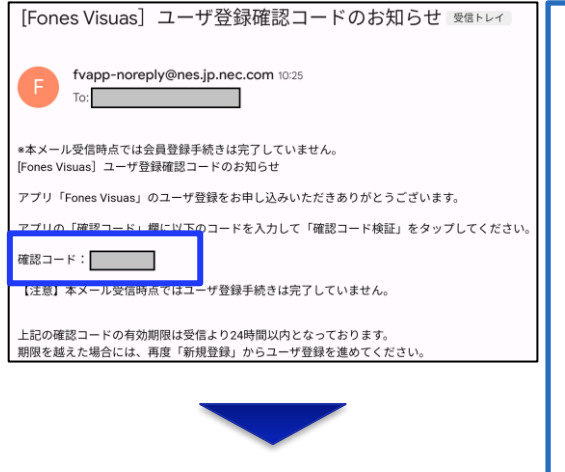

**[目次](#page-1-0)**

【確認コードのメール確認】 確認コードの通知メールを開き、 「確認コード」をご確認ください。 ※**メールが届かない場合**は、 **[【こちら】](https://foneslife.com/service/docs/faq.html#mailsetting)**をタップしてください。

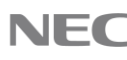

**FVアプリのアカウント作成 (4/6)**

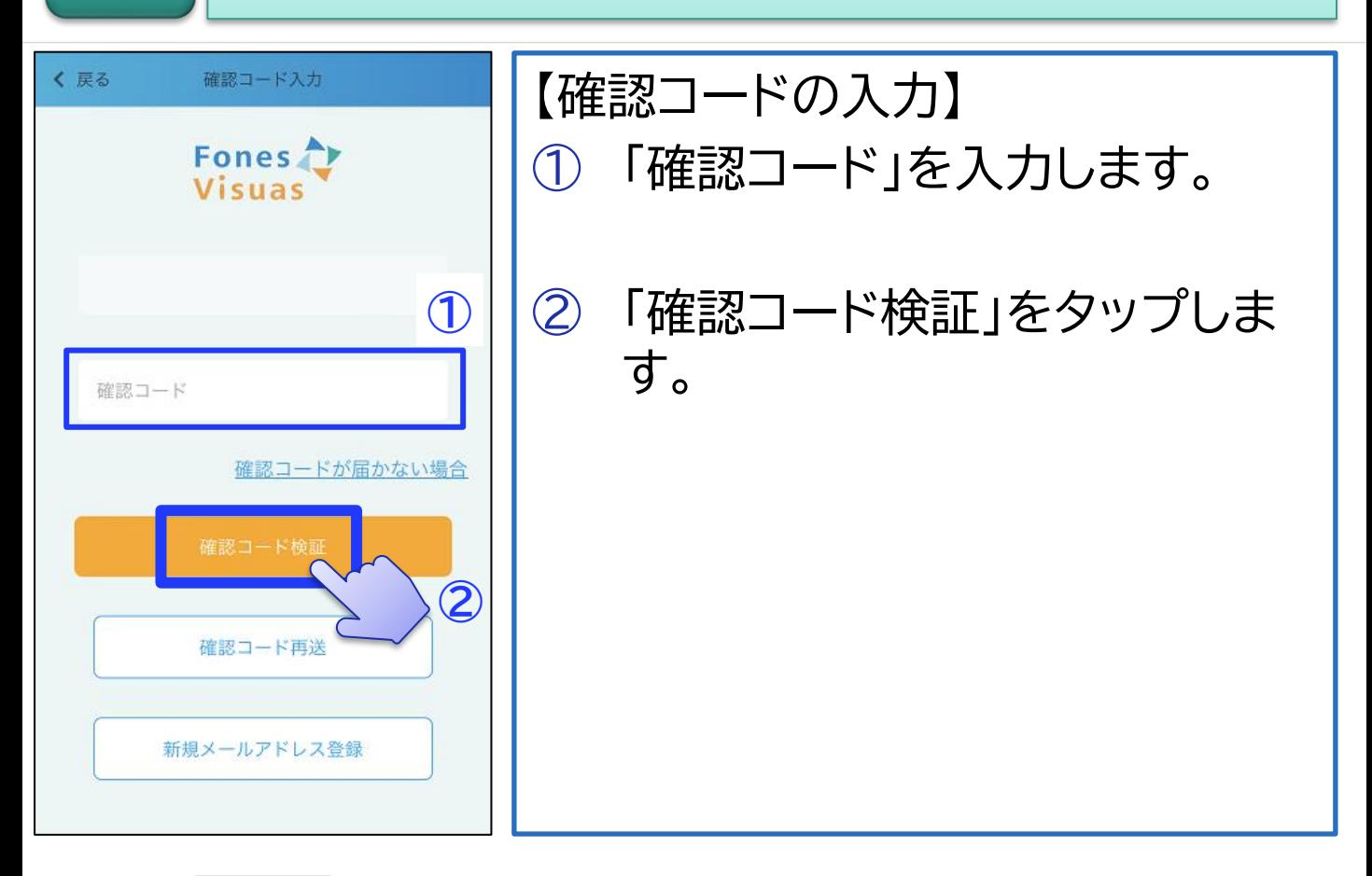

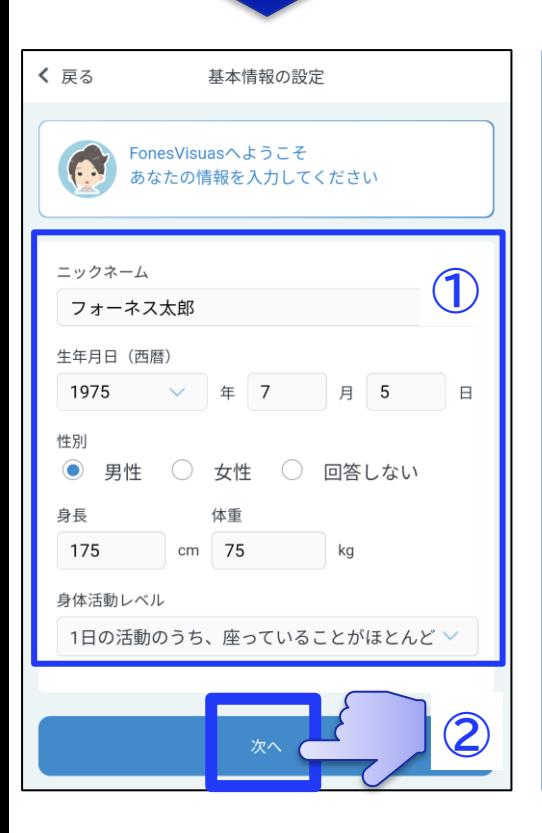

**[目次](#page-1-0)**

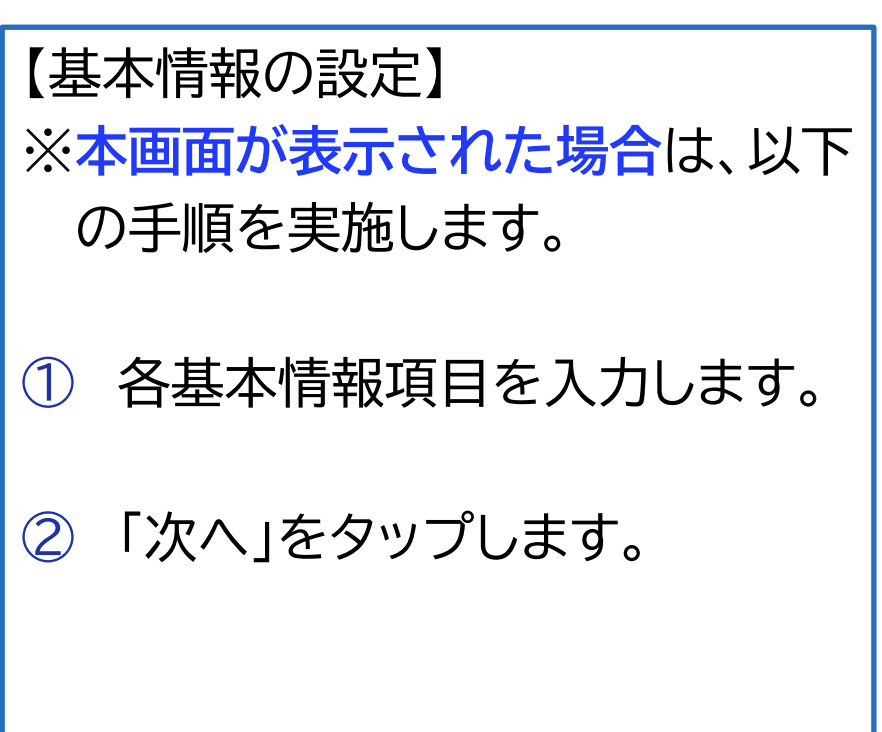

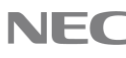

**FVアプリのアカウント作成 (5/6)**

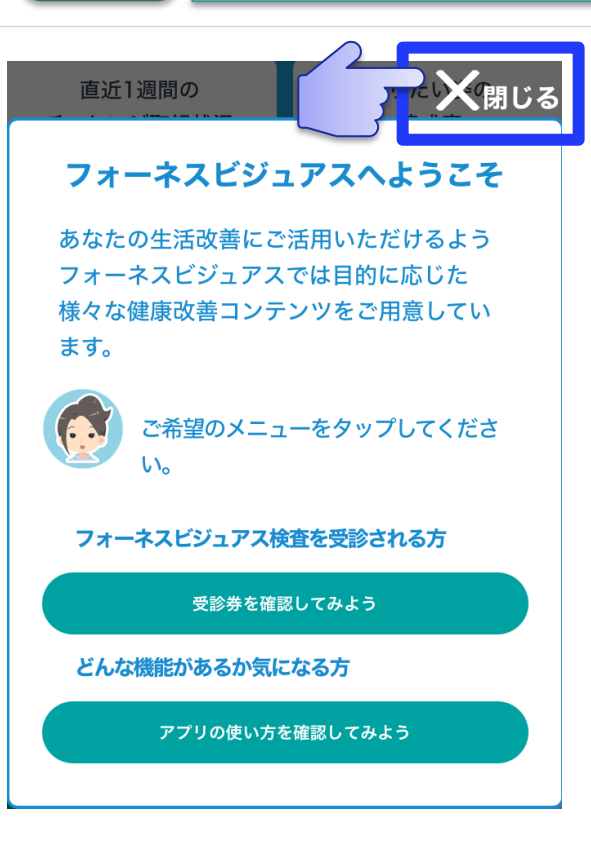

**[目次](#page-1-0)**

【FVアプリの紹介画面】 ※**本画面が表示された場合**は、 以下の手順を実施します。

「×閉じる」をタップします。 ※紹介内容は後で確認可能です。

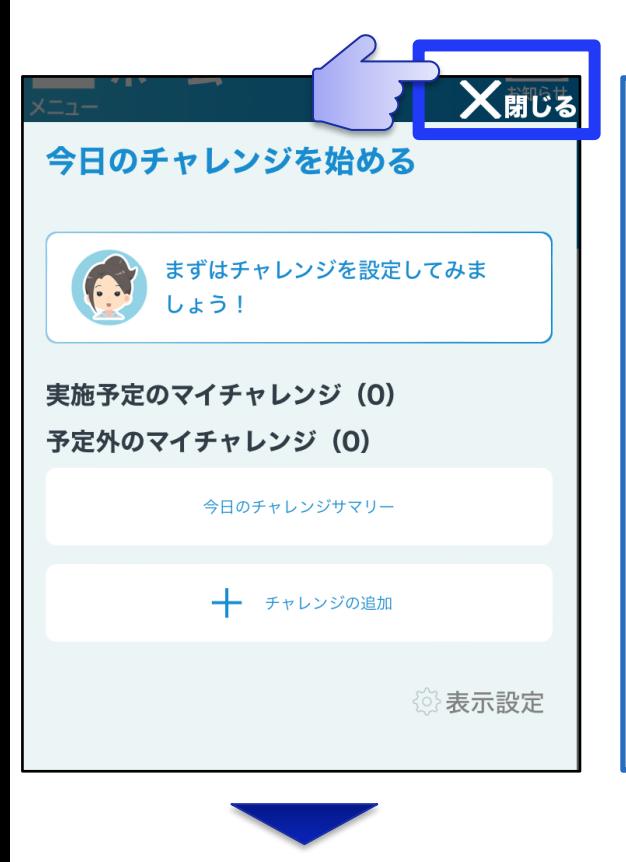

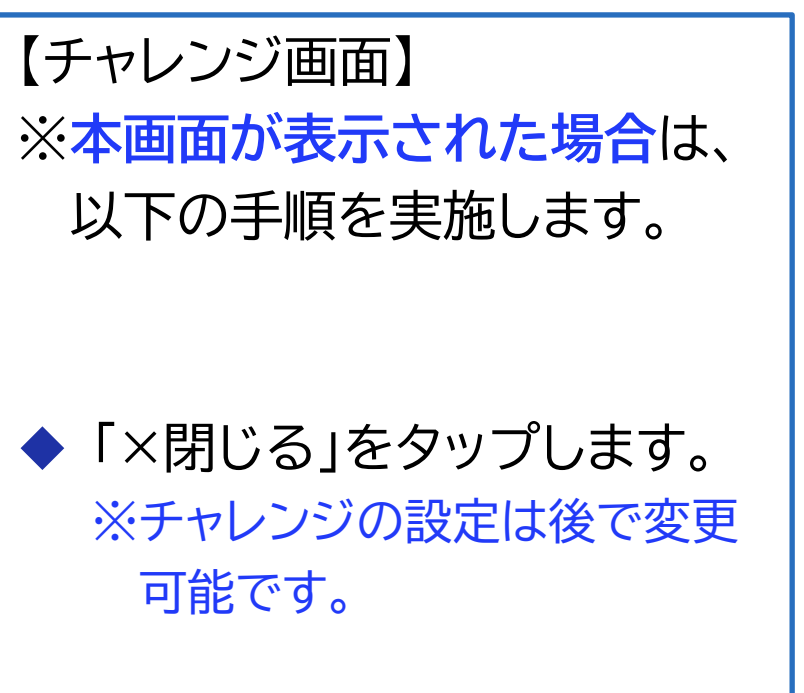

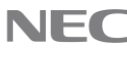

**FVアプリのアカウント作成 (6/6) [目次](#page-1-0)**

## 【FVアプリの初期設定完了】 ◆ アカウント作成が完了すると、FVアプリのホーム画面が 表示されます。

**※ご購入された商品によって表示される画面が異なります。** 商品名に**【タンパク質一括分析】**が含まれているか?

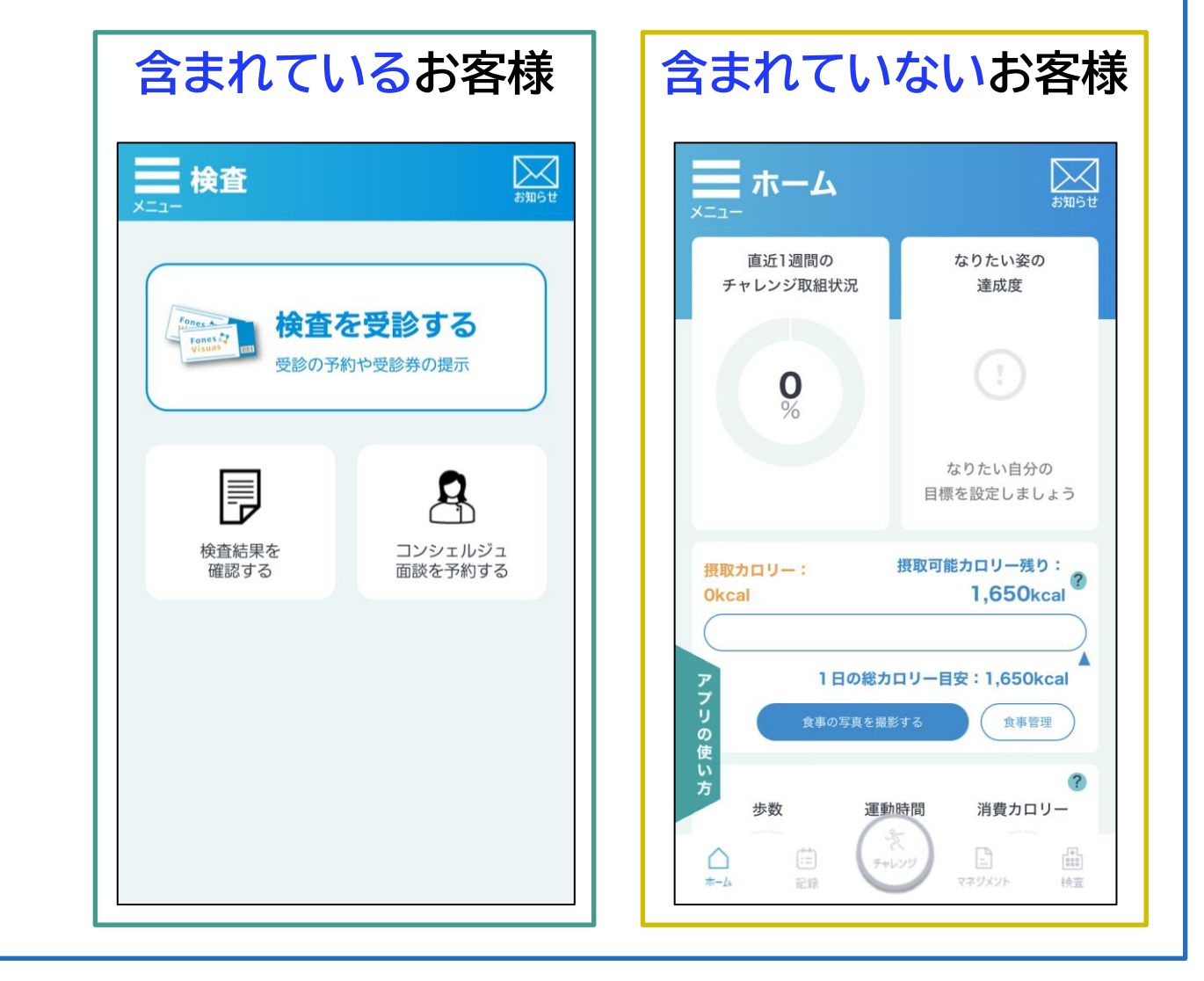

## 以上で、各アプリの初期設定手順は完了です。

<span id="page-27-0"></span>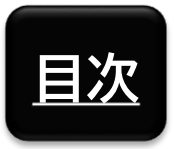

**参考情報**

# FAQ・お問い合わせ先

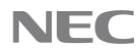

## **[目次](#page-1-0)** FAQ・お問い合わせ先

## **【FAQ】 本サービスのFAQ事例を以下に掲載しております。不明 な点等がございましたら、まずはFAQをご確認ください。**

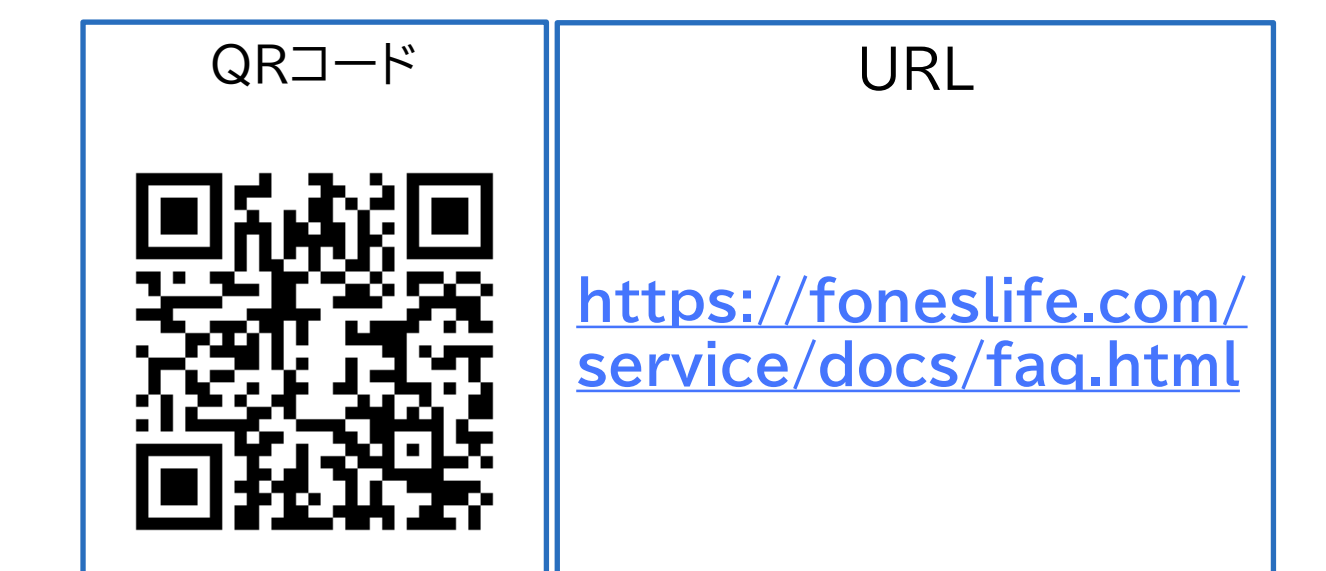

**FAQで解決しない場合は、お手数ですが、以下のお問い 合わせ先まで、メールにてご連絡をお願いいたします。**

**【お問い合わせ先】 NECソリューションイノベータ株式会社 フォーネスビジュアス事務局**

◼ **E-Mail**

**[fonesvisuas-app@mlsig.jp.nec.com](mailto:fonesvisuas-app@mlsig.jp.nec.com)**

■ 受付時間 **平日(月曜日~金曜日) の 9:00 ~ 17:00 ※当社指定休日を除く**

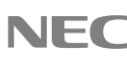

<span id="page-29-0"></span>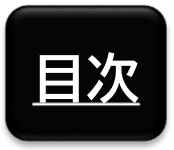

**参考情報**

# 他社所有商標に関する表示

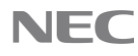

**[目次](#page-1-0)** 他社所有商標に関する表示

- ◆ フォーネスビジュアス、およびFones Visuasは、フォーネス ライフ株式会社の登録商標です。
- ◆ 「QRコード」は株式会社デンソーウェーブの登録商標です。
- ◆ Zoom及びZoonロゴは、Zoom Video Communications,Inc.の商標または登録商標です。
- iPhoneは、米国および他の国で登録されたApple Inc.の 商標です。iPhoneの商標は、アイホン株式会社のライセンス にもとづき使用されています。
- iOS は、Apple Inc. のOS名称です。IOS は、Cisco Systems, Inc. またはその関連会社の米国およびその他 の国における商標または登録商標であり、ライセンスに基づ き使用されています。
- ◆ App Storeは、Apple Inc.のサービスマークです。
- ◆ AndroidおよびAndroidロゴ、GoogleおよびGoogleロ ゴ、Google PlayおよびGoogle Playロゴ、 Google Fit は、Google LLCの商標または登録商標です。

◆ その他アプリやマニュアルに記載されている会社名および商 品・サービス名は、一般に各社の登録商標または商標です。 アプリやマニュアルに記載されている会社名および商品・ サービス名などには必ずしも商標表示(TM、®)を付記して いません。

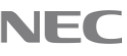

## **Orchestrating a brighter world**

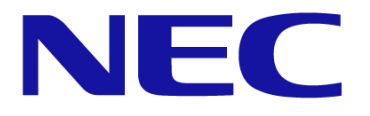

NECは、安全·安心·公平·効率という社会価値を創造し、 誰もが人間性を十分に発揮できる持続可能な社会の実現を目指します。